# **Config de Weechat et +**

## **Les Options modifiées et leur valeur**

Ce sont des commandes set lancées dans l'interface Weechat. Chaque commande modifie une option de configuration. Vous pouvez lister toutes les options avec cette commande : /fset \* La liste ci-dessous est à titre d'exemple et s'applique à ma situation.

```
/set irc.look.color nicks in nicklist on
/set irc.look.nicks hide password "nickserv|nickbot"
/set irc.server.OFTC.addresses "irc.oftc.net/6697"
/set irc.server.OFTC.autoconnect on
/set irc.server.OFTC.autojoin "#debian-facile,#df-offtopic"
/set irc.server.OFTC.autorejoin on
/set irc.server.OFTC.command "/msg nickserv identify ${sec.data.OFTC}"
/set irc.server.OFTC.ssl on
/set irc.server.OFTC.ssl_cert "%h/certs/nick.pem"'
/set irc.server.OFTC.ssl_verify on
/set irc.server_default.nicks "tawal,tawal1,tawal2,tawal3,tawal4"
/set irc.server_default.username "tawal"
/set sec.crypt.passphrase_file "%h/certs/passphrase"
/set spell.check.default_dict "fr"
/set spell.check.enabled on
/set spell.check.suggestions 3
/set weechat.bar.buflist.items "buflist"
/set weechat.bar.fset.items "fset"
/set weechat.color.chat_nick_colors
"31,35,38,40,49,63,70,80,92,99,112,126,130,138,142,148,160,167,169,174,176,1
78,184,186,210,215,215,247"
/set weechat.color.chat_nick_self lightblue
```
## **Les Commandes passées changeant le comportement**

/set env TERM screen-256color /window splith  $#$  depuis le 1er canal /layout store /secure passphrase Une 'passphrase' de votre choix /secure set OFTC Mon\_mot\_de\_passe # Donnée utilisée ici : /set irc.server.OFTC.command "/msg nickserv identify \${sec.data.OFTC}"

## **Chiffrer la passphrase et le certificat ssl - Déchiffrer au lancement de Weechat**

C'est selon la version de Weechat.

Actuellement sur Debian Bullseye, la version est la 3.0

Cette version comporte l'option sec.crypt.passphrase\_file mais pas l'option

sec.crypt.passphrase\_command.

Le problème : en renseignant un fichier pour la passphrase, la 1ère ligne de ce fichier est utilisé pour la passpĥrase mais elle doit être en clair dans le fichier.

Donc si vous avez cette option sec.crypt.passphrase file, vous pouvez appliquer la solution cidessous.

Mais cette solution est aussi pratique pour chiffrer son certificat ssl (ou autre).

#### **Préalable**

Nous travaillerons dans le répertoire ~/.weechat/certs créez le si besoin Et j'utilise gpg pour chiffrer/déchiffrer les fichiers.

Donc, une fois le certificat obtenu, nous le cryptons avec : gpg -ecr Nom Utilisateur Nom\_Certificat De même avec la passphrase: qpq -ecr Nom Utilisateur <(echo "LA PASSPHRASE ICI") > passphrase.gpg Nous obtenons ainsi 2 fichiers :

- Nom Certificat.gpg
- passphrase.gpg

Il faut les déplacer dans ~/.weechat/certs Et nous pouvons supprimer le certificat en clair.

Si vous n'avez pas encore de clé gpg, vous pouvez la créer ainsi : gpg –quick-gen-key Et suivez les instructions.

#### **Mise en place du 'hack'**

Voici un script qui déchiffre les fichiers avant le lancement de Weechat. Lance Weechat. Puis détruit les fichiers en clair dès qu'ils ont été lus (qui ont donc servi).

Il utilise inotifywait et donc nécessite le paquet inotify-tools.

[wee-pass](http://debian-facile.org/_export/code/utilisateurs:tawal:configs:irc-weechat?codeblock=0)

```
#!/bin/bash
pass_crypt="$HOME/.weechat/certs/passphrase.gpg"
cert_crypt="$HOME/.weechat/certs/nick.pem.gpg"
gpg -dr tawal --output "${pass_crypt%.*}" "$pass_crypt" # Adapter le
nom d'utilisateur.
gpg -dr tawal --output "${cert_crypt%.*}" "$cert_crypt" # Pareil ici.
# Boucle d'effacement des fichiers en clair dès qu'ils ont étés lus.
```

```
while read -r file
do
   [ -f "$file" ] && {
       rm "$file"
      ((++i)) }
   ((i)=2)) && break
done < <(inotifywait -qme access --format "%w" "${pass_crypt%.*}"
"${cert_crypt%.*}") &
/usr/bin/weechat
```
Placez-le dans un répertoire du PATH.

Vous n'avez plus qu'à taper wee-pass dans un terminal pour voir Weechat se lancer et les authentifications se faire

From: <http://debian-facile.org/> - **Documentation - Wiki**

Permanent link: **<http://debian-facile.org/utilisateurs:tawal:configs:irc-weechat>**

Last update: **14/05/2023 12:27**

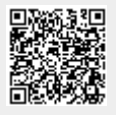